## **GadMget**

Jeremy Friesner

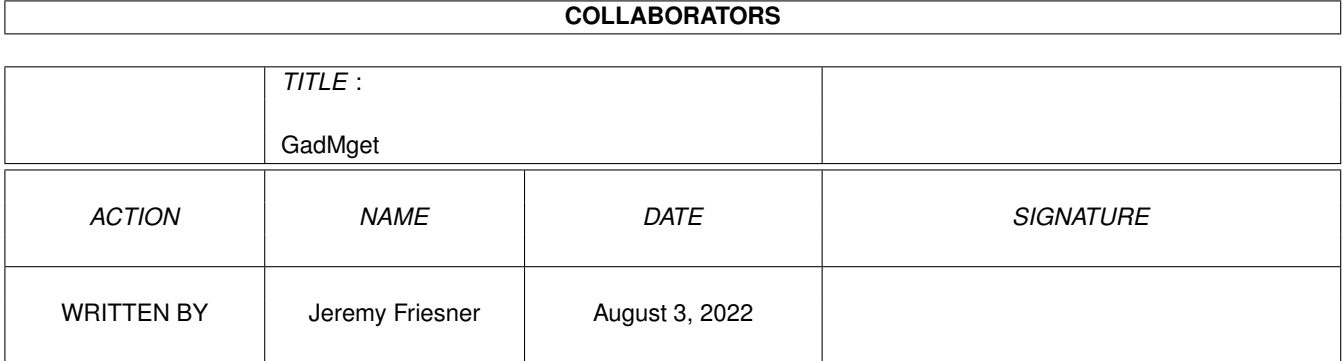

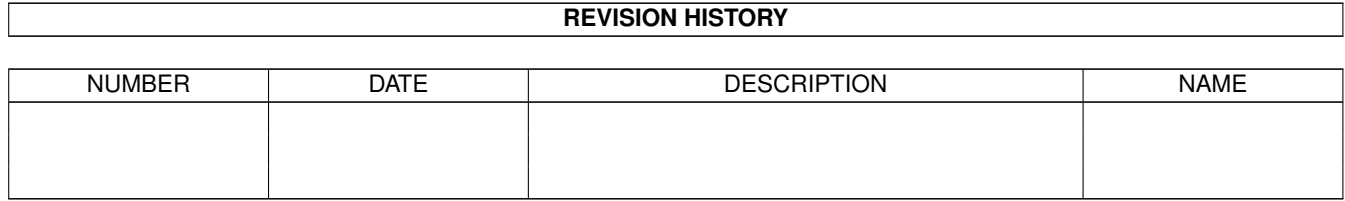

## **Contents**

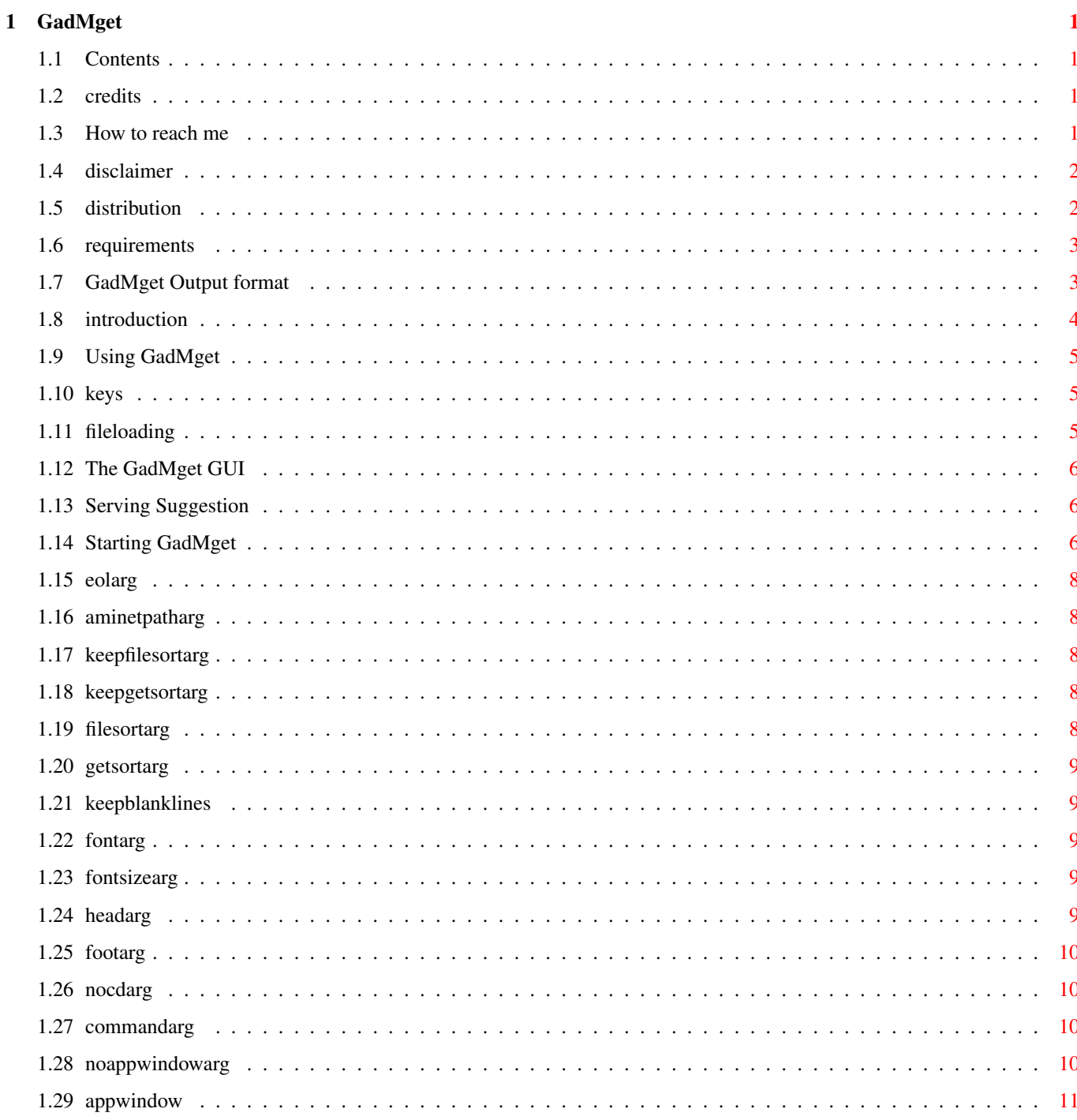

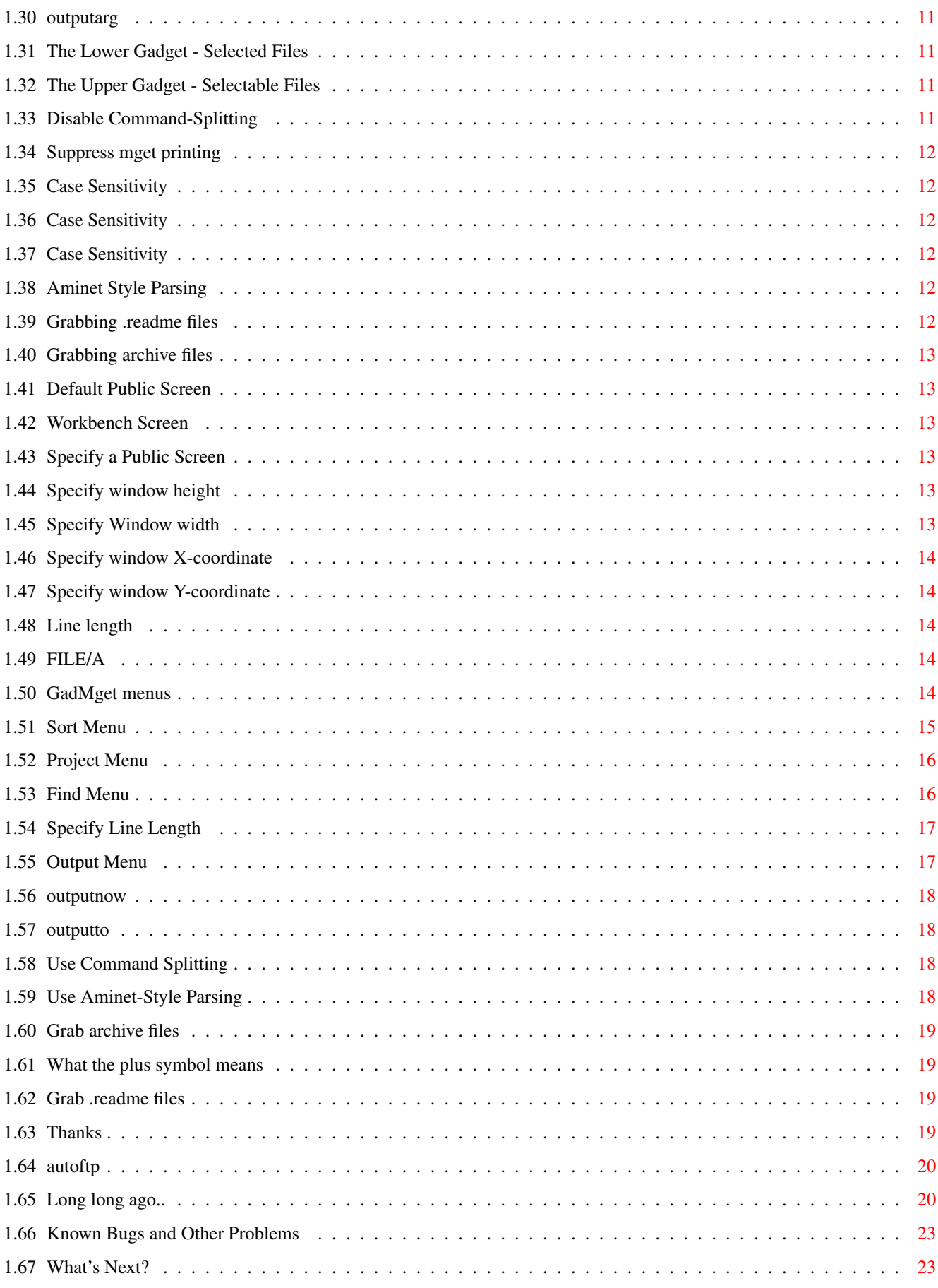

## <span id="page-4-0"></span>**Chapter 1**

## **GadMget**

## <span id="page-4-1"></span>**1.1 Contents**

GadMget V1.9 by [Jeremy Friesner](#page-4-4) A nice little program to allow you to download more goodies from Aminet, faster than before!!! [Disclaimer](#page-5-2) Boring legal nothings [Distribution](#page-5-3) Who can have this program? [Requirements](#page-6-2) What do I need to run this program? [Introduction](#page-7-1) What does GadMGet do? [Using GadMget](#page-8-3) How to run GadMGet [Credits](#page-4-5) Where it's due [Acknowledgments](#page-22-4) Thanks to... [History](#page-23-2) Earlier versions/modifications [Future](#page-26-2) What next? [Known Problems](#page-26-3) Bugs! Aack!

## <span id="page-4-2"></span>**1.2 credits**

<span id="page-4-5"></span>GadMget V1.9 Created by [Jeremy Friesner](#page-4-4) GUI originally created with GadToolsBox V2.0c Compiled with DICE C

## <span id="page-4-3"></span>**1.3 How to reach me**

<span id="page-4-4"></span>Here are some ways to get in touch with me: by EMail: jfriesne@ucsd.edu by SMail: Jeremy Friesner, 7581 Knollwood Place Dublin, CA 94568

### <span id="page-5-0"></span>**1.4 disclaimer**

<span id="page-5-2"></span>This software comes with no warranty, either expressed or implied. The [author](#page-4-4) is in no way responsible for any damage or loss that may occur due to direct or indirect usage of this software. Use this software entirely at your own risk.

#### <span id="page-5-1"></span>**1.5 distribution**

<span id="page-5-3"></span>GadMget is freeware. However, I have put a lot of time into it, so if you want to send [me](#page-4-4) cash, flowers, Porsche 911's, etc... don't let me stop you! :) Permission is given to include this program in a public archive (such as a BBS, FTP site or PD library) providing that all parts of the original distribution are kept intact. These are as follows: Listing of archive 'GadMGet1.9.lha': Original Packed Ratio Date Time Name

-------- ------- ----- --------- -------- -------------

2100 1027 51.0% 02-Feb-95 13:40:12 +AutoFTP.script 511 279 45.4% 02-Feb-95 13:40:14 +AutoFTP.script.info 628 262 58.2% 02-Feb-95 13:40:06 +c.info 6804 4437 34.7% 02-Feb-95 13:39:36 +EasyReq 391 225 42.4% 02-Feb-95 13:39:36 +README 8332 5277 36.6% 02-Feb-95 13:39:36 +UniqueFile 44216 21890 50.4% 02-Feb-95 13:39:20 +GadMget 46226 16306 64.7% 02-Feb-95 13:39:22 +GadMget.guide 504 287 43.0% 02-Feb-95 13:40:06 +GadMget.guide.info 2371 1143 51.7% 02-Feb-95 13:40:06 +GadMget.info 394 257 34.7% 02-Feb-95 13:39:22 +GadMget1.9.readme 509 276 45.7% 02-Feb-95 13:40:06 +gadmget1.9.readme.info 35906 35906 0.0% 02-Feb-95 13:33:04 +GadMget1.9.source.lha 549 330 39.8% 02-Feb-95 13:40:06 +gadmget1.9.source.lha.info

-------- ------- ----- --------- --------

149441 87902 41.1% 02-Feb-95 13:44:50 14 files The contents of GadMget1.9.source.lha are as follows: Listing of archive 'GadMget1.9.source.lha': Original Packed Ratio Date Time Name

282 120 57.4% 31-Jan-95 13:59:54 dmakefile 89827 23919 73.3% 02-Feb-95 13:21:44 gadmget.c

-------- ------- ----- --------- -------- -------------

3492 1117 68.0% 01-Feb-95 16:12:06 GadMget.h 20521 5703 72.2% 02-Feb-95 00:34:16 mget\_listview2.c 3405 950 72.0% 01-Feb-95 15:29:40 mget\_listview2.h 11143 2938 73.6% 02-Feb-95 01:21:16 tree.c 253 167 33.9% 17-Dec-94 22:02:46 tree.h 1618 721 55.4% 17-Dec-94 22:02:46 vixie.h -------- ------- ----- --------- -------- 130541 35635 72.7% 02-Feb-95 13:33:04 8 files

No charge may be made for this program, other than a reasonable copying fee, and/or the price of the media.

#### <span id="page-6-0"></span>**1.6 requirements**

<span id="page-6-2"></span>GadMget requires an Amiga running Kickstart V37 (WorkBench 2.04) or higher to operate. GadMget opens the following libraries: Library Minimum Version # ------- ---------------- graphics.library 37 utility.library 37 gadtools.library 37 asl.library 37 intuition.library 37 workbench.library 37

## <span id="page-6-1"></span>**1.7 GadMget Output format**

<span id="page-6-3"></span>GadMGet's output is meant to be pasted into the command line of your favorite ftp client. The output can be of two types: The default variety ("Simple path output") is the one acceptable by most ftp clients. It looks something like this: -----BEGIN SAMPLE------- cd biz/dbase mget dfa-21.lha cd ../../comm/term mget term-4.0-DVI.lha term-4.0-030.lha term-4.0-Doc.lha cd ../../dev/asm mget BarflyDemo.lha memleak.lha

cd ../../text/tex mget mma2ltx.lha cd ../../util/app mget AppMenu2\_1.lha -----END SAMPLE---------- If you are using ncftp, however, a more efficient form of output is available. To generate this type of output, specify the NOSIMPLEPATHS parameter on the command line or in the ToolTypes, or uncheck the "Use Simple Paths" menu item. This type of consists of nothing but "mget" commands, with the pathname relative to Aminet's root directory prepended to each. -----BEGIN SAMPLE------- mget util/misc/ReminderV11.lha docs/hyper/animeguide.lha util/cli/unxshell.lzh game/shoot/XenoDemo.lha util/cli/PushD37\_1.lha game/think/Dozer.lha game/think/LittleGames.lha mus/edit/RGS-Util.lha mods/pro/Meaningless.lha mods/pro/Cannon\_Fodder.lha mget mods/misc/Memorydust.lha pix/trace/helmet.lha -----END SAMPLE---------- The output will go to the file specified in the [Output](#page-14-5) parameter, or to stdout if there is no such parameter. This alone won't do you much good, you need a [way to get enter it into your FTP program](#page-9-3) .

## <span id="page-7-0"></span>**1.8 introduction**

<span id="page-7-1"></span>Please read the [History](#page-23-2) section for information on changes and bug-fixes.

Being the incorrigible file-leeching weasel that I am, I like to download the RECENT file off of Aminet and browse through it, "mget"ing anything and everything that catches my eye. The only problem with this is that I have to type the name and directory of every file I want to download in by hand. The extra thirty seconds a day this was costing me was simply intolerable, so I spent a few hundred hours writing GadMget instead. dBˆ) GadMget will parse an Aminet-style file listing (such as the RECENT or INDEX files) and allow you to select which files you want by clicking on them in a ListView gadget. After you are done, it will [output](#page-6-3) the proper mget line(s) needed to download your chosen files.

### <span id="page-8-0"></span>**1.9 Using GadMget**

<span id="page-8-3"></span>[The GUI](#page-9-4) Where do I click? [Startup options](#page-9-5) Command line arguments & ToolTypes [File loading](#page-8-4) Ways of selecting a file to browse [Menu options](#page-17-5) Explanation of cryptic menus [Keyboard Shortcuts](#page-8-5) For people to lazy to use the mouse [Serving Suggestion](#page-9-3) Hints

#### <span id="page-8-1"></span>**1.10 keys**

<span id="page-8-5"></span>There are many keyboard equivalents available in GadMGet; those that correspond to menu items are listed in the menus. Other keyboard commands are as follows: Up-Arrow : moves one line up the Available Files List Down-Arrow : moves one line down the Available Files List Left-Arrow : moves one line up the Selected Files List Right-Arrow : moves one line down the Selected Files List You can modify these keystrokes with the following command keys: Shift : move one ListView's height up or down the list Control : move ten items up or down the list Alt : move to the top or the bottom of the list Also, for Backspace is equivalent to Shift-Up-Arrow, and the Spacebar is equivalent to Shift-Down-Arrow.

### <span id="page-8-2"></span>**1.11 fileloading**

<span id="page-8-4"></span>There are four ways to load a file into GadMGet. The first is to specify the [FILE](#page-17-6) on the command line or ToolType. The second is to extend-select the file--that is, hold down the shift key, click on the text file's icon once, and then double-click the GadMGet icon. The third method is applicable only when GadMGet is open on the [Workbench](#page-16-6) screen. Here, GadMGet is an AppWindow--you may drag the text file's icon into the GadMGet window, and this will cause GadMGet to try to load that file. The final method is the obvious one--use the bleedin' file requester. ;-)

#### <span id="page-9-0"></span>**1.12 The GadMget GUI**

<span id="page-9-4"></span>Once the program is started, you will be presented with a screen containing two ListView gadgets. The one on the top will contain the contents of the text file, and the one on bottom will be empty. Clicking on an item in the [top ListView](#page-14-6) will "select" it, moving it to the bottom ListView. Clicking on an item in the [bottom ListView](#page-14-7) will send it back. When you are done selecting, click the close box or select "Quit", and GadMget will spit out the [output](#page-6-3).

In the titlebar of the window are several figures about the selected files. They should be self-explanatory.

#### <span id="page-9-1"></span>**1.13 Serving Suggestion**

<span id="page-9-3"></span>Of course, having GadMget put text to your command line isn't very helpful, what you want is to have the [output](#page-6-3) go into your ftp program. One way to work it is to use Jukka Marin's CLIP: device (available on Aminet as util/misc/cliphandler.lha) to store the [output](#page-6-3) .

To do this, type:

GadMget work:RECENT OUTPUT CLIP:

And then after you've quit GadMget, a simple right-amiga-V spits the mget commands into your ftp window/Terminus session/whatever. If you regularly use ncftp to connect to one Aminet ftp site, then an easier method is available to you. Simply execute the AutoFTP [script](#page-23-3) that is included in this archive, and it will do all the work for you. Note that you will probably have to modify this script a bit to reflect your directory setup and ftp site of choice, but it's nothing too difficult if you have a little skill with AmigaDos.

#### <span id="page-9-2"></span>**1.14 Starting GadMget**

<span id="page-9-5"></span>GadMGet can be started from either the Shell or the WorkBench. It supports quite a few command line arguments. Each of these arguments also has a ToolType equivalent. Look in the GadMGet icon for examples of these ToolTypes--they are there, just commented out with parentheses. Template: GadMget FILE/A, OUTPUT/K, LINELENGTH/K, TOP/K, LEFT/K, WIDTH/K, HEIGHT/K, PUBSCREEN/K, WBSCREEN/S, DEFPUBSCREEN/S, NOFILES/S, GETREADMES/S, NOPARSE/S, CASESENSITIVE/S,

SORTCASESENSITIVE/S, SEARCHCASESENSITIVE/S, NOCOMMAND/S,

NOSPLIT/S, NOAPPWINDOW/S, COMMAND/K, NOSIMPLEPATHS/S,

NOCD/S, HEADER/K, FOOTER/K, FONT/K, FONTSIZE/K,

KEEPBLANKLINES/S, FILESORT/K, GETSORT/K, KEEPFILESORT/S,

KEEPGETSORT/S, AMINETPATH/K, EOL/K

[FILE/A](#page-17-6) File to browse

[OUTPUT/K](#page-14-5) Where to send the output

[LINELENGTH/K](#page-17-7) Maximum output line length

[TOP/K](#page-17-8) Window y co-ordinate

[LEFT/K](#page-17-9) Window x co-ordinate

[WIDTH/K](#page-16-7) Window width

[HEIGHT/K](#page-16-8) Window height

[PUBSCREEN/K](#page-16-9) Open on a Public Screen

[WBSCREEN/S](#page-16-6) Open on the Workbench Screen

[DEFPUBSCREEN/S](#page-16-10) Open on the Default Public Screen

[NOFILES/S](#page-16-11) Don't generate archive names

[GETREADMES/S](#page-15-6) Generate .readme files

[NOPARSE/S](#page-15-7) Don't parse output, just print raw data

[CASESENSITIVE/S](#page-15-8) Makes sorts AND searches case sensitive

[SORTCASESENSITIVE/S](#page-15-9) Makes sorts case sensitive

[SEARCHCASESENSITIVE/S](#page-15-10) Makes searches case sensitive

[NOCOMMAND/S](#page-15-11) Don't generate "mget "

[NOSPLIT/S](#page-14-8) Don't generate multiple mget commands

[NOAPPWINDOW/S](#page-13-4) Disable AppWindow

[COMMAND/K](#page-13-5) Change output's "mget" to something else

[NOSIMPLEPATHS/S](#page-6-3) Don't use pathless output style

[NOCD/S](#page-13-6) Don't output CD commands

[HEADER/S](#page-12-5) Textfile to prepend to output

[FOOTER/S](#page-13-7) Textfile to postpend to output

[FONT/K](#page-12-6) Specify font to use

[FONTSIZE/K](#page-12-7) Specify font size to use

[KEEPBLANKLINES/S](#page-12-8) Display empty lines (day separators)

[FILESORT/K](#page-11-5) Specify default File ListView sort

[GETSORT/K](#page-12-9) Specify default Get ListView sort

[KEEPFILESORT/S](#page-11-6) Default to keeping File ListView sorted

[KEEPGETSORT/S](#page-11-7) Default to keeping Get ListView sorted

[AMINETPATH/K](#page-11-8) Specify user-defined substitute for ../../

[EOL/K](#page-11-9) Specify string to use for End-Of-Line output

#### <span id="page-11-0"></span>**1.15 eolarg**

<span id="page-11-9"></span>This argument allows you to specify a different string besides "\r\n" (carriage return, newline) for GadMGet to print at the end of each line of output. This can be any string less than 50 characters long, and \r will be interpreted as a carriage return, \n as a newline, and \ as a single backslash. Other characters and backslash combinations will be output verbatim. Usage Example: GadMGet work:recent EOL "\n"

#### <span id="page-11-1"></span>**1.16 aminetpatharg**

<span id="page-11-8"></span>This argument allows you to specify another string besides "../../" for GadMGet to use when CD'ing to a new directory. Usage Example: GadMGet work:recent AMINETPATH "/pub/aminet/" Will cause GadMGet to use absolute directory names.

#### <span id="page-11-2"></span>**1.17 keepfilesortarg**

<span id="page-11-6"></span>This argument causes GadMget to default to keeping the [Files ListView](#page-14-6) sorted. NOTE: Specifying this function can make Selects and Deselects rather slow when working with long lists (e.g. INDEX). Use with care. Usage Example: GadMget work:recent KEEPFILESORT

#### <span id="page-11-3"></span>**1.18 keepgetsortarg**

<span id="page-11-7"></span>This argument causes GadMget to default to keeping the [Get ListView](#page-14-7) sorted. NOTE: Specifying this function can make Selects and Deselects rather slow when working with long lists (e.g. INDEX). Use with care. Usage Example: GadMget work:recent KEEPGETSORT

#### <span id="page-11-4"></span>**1.19 filesortarg**

<span id="page-11-5"></span>This argument allows you to specify one of the four sort methods to be used by default in the [Files \(top\) ListView](#page-14-6) . The keyword for the filetype you prefer should be written after this keyword (or after the = if you are setting this option in ToolTypes) The four sort type keywords are: Size, Description, FileName, and Directory. Usage Example: GadMget work:recent FILESORT FileName

## <span id="page-12-0"></span>**1.20 getsortarg**

<span id="page-12-9"></span>This argument allows you to specify one of the four sort methods to be used by default in the [Get \(bottom\) ListView](#page-14-7) . The keyword for the filetype you prefer should be written after this keyword (or after the = if you are setting this option in ToolTypes) The four sort type keywords are: Size, Description, Filename, and Directory.

Usage Example: GadMget work:recent GETSORT Size

## <span id="page-12-1"></span>**1.21 keepblanklines**

<span id="page-12-8"></span>If specified, this switch will prevent GadMGet from suppressing the display (and printout, if Aminet parse is disabled) of blank lines in the input file.

## <span id="page-12-2"></span>**1.22 fontarg**

<span id="page-12-6"></span>This argument lets you specify your favorite font to use in GadMGet. The argument is case insensitive, and the .font extension is optional. If this argument is not specified, or the font is not found, GadMGet will use the System Default Font (if run from WorkBench) or Topaz 8 (if run from the CLI).

Note: Using a proportional font is going to make things look messy!

## <span id="page-12-3"></span>**1.23 fontsizearg**

<span id="page-12-7"></span>This argument allows you to specify the size of the font you want to use. If a Font is specified and this argument isn't, a size of 12 will be used. If the font size specified does not exist, the font will be algorithmically scaled to the specified size (warning: ugly!).

#### <span id="page-12-4"></span>**1.24 headarg**

<span id="page-12-5"></span>This argument allows you to specify a textfile for GadMGet to output just before it outputs the directory data. Shell Usage Example: GadMGet work:recent HEADER s:gadmget.header Why is this useful? Well, I use it with the following file: ---(snip)-- cd pub/aminet binary hash ---(snip)---

to automatically do the (tedious) setup commands before I download.

#### <span id="page-13-0"></span>**1.25 footarg**

<span id="page-13-7"></span>This argument allows you to specify a textfile for GadMGet to output just after it outputs the directory data. Shell Usage Example: GadMGet work:recent FOOTER s:gadmget.footer This argument is implemented mostly just to be symmetric with the HEADER argument--although you might want to put in a "cd ../.." or a "quit" command

in the text file.

## <span id="page-13-1"></span>**1.26 nocdarg**

<span id="page-13-6"></span>This argument allows you to suppress the cd commands output by GadMGet when [Simple Path Mode](#page-6-3) is selected. It has no effect if Simple Path Mode is not selected. Shell Usage Example: GadMGet work:recent NOCD

#### <span id="page-13-2"></span>**1.27 commandarg**

<span id="page-13-5"></span>This argument allows you to change the command GadMGet prepends to the filelist. Note that GadMget does not automatically put a space between the command you specify and the filepath, you should do this yourself

if you want. (see the example, below)

Shell Usage Example: GadMGet work:recent COMMAND "sz "

This would cause GadMGet to create output lines like this:

cd biz/dbase sz dfa-21.lha cd ../../comm/term sz term-4.0-DVI.lha term-4.0-030.lha cd ../../dev/asm sz BarflyDemo.lha GEDindent.lha memleak.lha cd ../../docs/misc sz C\_Tutor.lha

### <span id="page-13-3"></span>**1.28 noappwindowarg**

<span id="page-13-4"></span>Specifying this argument will turn off GadMGet's ability to load new files via the [AppWindow](#page-14-9) mechanism. This argument only takes effect if GadMGet is running on the WorkBench screen.

#### <span id="page-14-0"></span>**1.29 appwindow**

<span id="page-14-9"></span>When run on the WorkBench screen, GadMGet's window is an AppWindow. What this means is, you may load a new file into GadMGet's [top ListView](#page-14-6) gadget by dragging their icons into the window.

The effect is exactly the same as if you had selected "Open" from the Project Menu and selected that file.

### <span id="page-14-1"></span>**1.30 outputarg**

<span id="page-14-5"></span>This argument tells GadMGet where to send its output string. If this argument is not specified, and GadMGet is started from the shell, the output will be sent to stdout. If the argument is not specified and GadMget is started from the Workbench, output will be send to the file "RAM:GadMget.output".

Shell Usage Example: GadMGet work:recent OUTPUT ram:MyTempFile.txt

### <span id="page-14-2"></span>**1.31 The Lower Gadget - Selected Files**

<span id="page-14-7"></span>The lower of the two ListView gadgets displays a list of all of the files you have selected to output. If you click on a line of text in this gadget, it will be transported back up to the [Selectable Files](#page-14-6) gadget and put at the end of the Selectable Files list.

#### <span id="page-14-3"></span>**1.32 The Upper Gadget - Selectable Files**

<span id="page-14-6"></span>The upper of the two ListView gadgets displays a list of all the files in the file listing you have selected to browse. Clicking on any of these files will put it in the [Selected Files](#page-14-7) gadget near the bottom of the window, thus indicating that you want to output the name of that file in the mget line. There are certain lines that GadMget will not allow you to transport to the lower ListView. Lines that GadMget does not think are archive listing lines will not move, and if [Get Files](#page-22-5) is not selected, you will not be able to selecte lines that do not contain a [plus](#page-22-6) symbol after the file size.

#### <span id="page-14-4"></span>**1.33 Disable Command-Splitting**

<span id="page-14-8"></span>This argument deactivates the [Split Commands](#page-21-4) gadget in the [Output menu](#page-20-2) . Usage Example: GadMget work:recent NOSPLIT

## <span id="page-15-0"></span>**1.34 Suppress mget printing**

<span id="page-15-11"></span>This argument causes GadMget to never generate the command "mget" at the beginning of its [output](#page-6-3) lines. With this keyword, you can generate just a pure list of files, should you need one. Usage Example: GadMget work:recent NOCOMMAND

## <span id="page-15-1"></span>**1.35 Case Sensitivity**

<span id="page-15-8"></span>Specifying this argument has the same effect as specifying both SEARCHCASESENSITIVE and SORTCASESENSITIVE. It is included for convenience. Usage Example: GadMget work:recent CASESENSITIVE

## <span id="page-15-2"></span>**1.36 Case Sensitivity**

<span id="page-15-10"></span>This argument activates the "Case Sensitive" menu item in the [Find menu](#page-19-2) . Usage Example: GadMget work:recent SEARCHCASESENSITIVE

## <span id="page-15-3"></span>**1.37 Case Sensitivity**

<span id="page-15-9"></span>This argument activates the "Case Sensitive" menu item in the [Sort menu](#page-18-1) . Usage Example: GadMget work:recent SORTCASESENSITIVE

## <span id="page-15-4"></span>**1.38 Aminet Style Parsing**

<span id="page-15-7"></span>This argument deactivates the [Aminet Parse](#page-21-5) menu item in the [Output menu](#page-20-2) .

Usage example: GadMget work:recent NOPARSE

## <span id="page-15-5"></span>**1.39 Grabbing .readme files**

<span id="page-15-6"></span>This argument activates the [Get Readmes](#page-22-7) menu item in the [Output menu](#page-20-2) .

Usage Example: GadMget work:recent GETREADMES

## <span id="page-16-0"></span>**1.40 Grabbing archive files**

<span id="page-16-11"></span>This argument deactivates the [Get Files](#page-22-5) menu item in the [Output menu](#page-20-2) . Usage Example: GadMget work:recent NOFILES

## <span id="page-16-1"></span>**1.41 Default Public Screen**

<span id="page-16-10"></span>This keyword causes GadMget to appear on the default Public Screen. Note that this may cause GadMget to appear on the Workbench screen, if the Workbench screen is the default Public Screen. Usage Example: GadMget work:recent DEFPUBSCREEN

## <span id="page-16-2"></span>**1.42 Workbench Screen**

<span id="page-16-6"></span>This keyword causes GadMget to appear on the Workbench Screen. Usage Example: GadMget work:recent WBSCREEN

## <span id="page-16-3"></span>**1.43 Specify a Public Screen**

<span id="page-16-9"></span>This allows you to specify the name of a Public Screen upon which you want the GadMget window to appear. If a Public Screen with the given name does not exist, GadMget will fail with a "Couldn't lock public screen!" error. Remember, with Public Screen names, alphabetical case counts! Usage Example: GadMget work:recent PUBSCREEN MyPubScreen24

# <span id="page-16-4"></span>**1.44 Specify window height**

<span id="page-16-8"></span>This allows you to set the height of the GadMget window. Usage Example: GadMget work:recent HEIGHT 250 will make the GadMget window 250 pixels tall. The height of the window cannot be less than 167 pixels.

## <span id="page-16-5"></span>**1.45 Specify Window width**

<span id="page-16-7"></span>This allows you to set the width of the GadMget window. Usage Example: GadMget work:recent WIDTH 350 will make the GadMget window 350 pixels wide. The width of the window cannot be less than 155 pixels.

## <span id="page-17-0"></span>**1.46 Specify window X-coordinate**

<span id="page-17-9"></span>This allows you to set the horizontal position of the GadMget window. Usage Example: GadMget work:recent LEFT 60

will make the GadMget window appear 60 pixels from the left of the screen.

## <span id="page-17-1"></span>**1.47 Specify window Y-coordinate**

<span id="page-17-8"></span>This allows you to set the vertical position of the GadMget window. Usage Example: GadMget work:recent TOP 60 will make the GadMget window appear 60 pixels from the top of the screen.

## <span id="page-17-2"></span>**1.48 Line length**

<span id="page-17-7"></span>The Amiga shell and possibly other programs will truncate commands that are over a certain number of characters long. The Amiga shell's maximum command length size is 255 characters, for instance. With this in mind, GadMget will generate multiple commands, none of which are longer than this value. If you wish to change this value, you may do so via the command line keyword LINELENGTH or via the "Line Length..." item in the [Output Menu](#page-20-2) . Setting this value to 1 will cause GadMGet to never put more than one file on a single command line. Shell Usage Example: GadMget work:recent LINELENGTH 150

## <span id="page-17-3"></span>**1.49 FILE/A**

<span id="page-17-6"></span>GadMGet will look for this keyword in your command string, and try to load the file specified directly after it. If it cannot find this keyword, it will try use the first argument on the command line as its file to load. (Even if the first word is a parameter as well!) Shell Usage Example: GadMget work:recent Shell Usage Example: GadMget WBSCREEN WIDTH 50 FILE work:recent

## <span id="page-17-4"></span>**1.50 GadMget menus**

<span id="page-17-5"></span>GadMget has a few menus for you to play with... [Project](#page-19-3) - The regular stuff [Find](#page-19-2) - Searching for text in the list [Sort](#page-18-1) - Sort either of the ListViews [Output](#page-20-2) - Output format control

#### <span id="page-18-0"></span>**1.51 Sort Menu**

<span id="page-18-1"></span>This menu is disabled if Aminet Parse is disabled, since most operations will not make sense if GadMget cannot interpret the lists as Aminet lists. The first two submenus, "Files List" and "Get List" pertain to the Lists in the Upper and Lower ListViews, respectively. They both have the same form, which is: By Directory - Sorts the files by their directory pathnames. This is a good way to keep your output sorted if you want to generate as few "cd" commands as possible in the output. (Note: if do not you have [Simple Paths](#page-6-3) selected, sorting your output with this will not lessen the size of the output. By Size - Sorts the files by file size, smallest to largest. This is a good order to select if you like to unpack/view archives while downloading in the background. This way you can examine lots of little archives first while downloading the big ones. By FileName - Sorts the files alphabetically by filename. By Description - Sorts the files alphabetically by description. By Age - Sorts the files by age as indicated in the "weeks old" column. You must, of course, be using RECENT/INDEX files with this column in them for this to work properly. Keep Sorted - If this is checked, GadMGet will try to keep the appropriate list sorted to whichever sort format you last specified. If you never selected a "sort", GadMGet will default to "sort by directory". Note that using this option can make Selecting and Deselecting items rather slow when working with large lists (e.g. INDEX) The Sort Menu contains two other items as well: Sort Algorithm - This SubMenu allows you to choose between the two available methods of sorting the Lists. The default, "Tree Sort", is very quick, but will need to allocate additional memory in order to perform the sort. The amount of memory the Tree Sort will use depends on how long the List being sorted is-- For the entire Aminet INDEX list, it needs about 324k. This sort will take rougly the same amount of time regardless of how close to being sorted the list was to begin with. The other method, "Bubble Sort", is very primitive--it simply goes through the list and switches every out-of-order pair of items it finds, until there it can find no more

out of order pairs. This requires no additional memory, but it can take a LONG LONG time if the list wasn't already close to being sorted. Use with care! (Or better yet, don't use it at all!) Case Sensitive - This toggle allows you to indicate whether or not you want GadMGet to take Upper/Lower case into account when sorting. For example, Case Sensitive is not selected, then "Amiga.lha" would be listed next to "amiga.lha".

#### <span id="page-19-0"></span>**1.52 Project Menu**

<span id="page-19-3"></span>Open - Brings up the lovely and talented ASL filerequester to allow you to select a new file to load in. Only the [Selectable Files](#page-14-6) gadget will be affected. Append - Same as Open, only it puts the new file at the end of the old one, without first clearing the old stuff. Clear - This is a submenu with two items. The first will clear the Files ListView (the upper one), and the second will clear the Get ListView (the lower one). About - Opens a leetle info-window about [me](#page-4-4) and the program. Quit - Makes GadMget spit out its [output](#page-6-3) and go away.

#### <span id="page-19-1"></span>**1.53 Find Menu**

<span id="page-19-2"></span>Find Forward - Opens a window to allow searches of the [Selectable Files](#page-14-6) gadget for any text string. All searches initiated with this menu item will start from the first currently visible item in the ListView. Find Backward - Opens a window to allow searches of the [Selectable Files](#page-14-6) gadget for any text string. All searches initiated with this menu item will start from the first currently visible item in the ListView and proceed backwards towards the top of the List. Find from Top - Opens a window to allow searches of the [Selectable Files](#page-14-6) gadget for any text string. All searches initiated with this menu item will start from the top of the list. Find from Bottom - Opens a window to allow searches of the [Selectable Files](#page-14-6) gadget for any text string. All searches initiated with this menu item will start from the bottom of the list and

go backwards. Find Next - Use this after having found an item with Find. This will find the next line that contains the same text string. Find Previous - Works like "Find Next", only searches backwards. Find Current - Returns to the last item that was highlighted by any Find function. Good for when you "lose your place". Select Multiple - This item will prompt you to enter a key string, and will then transfer every item in the Selectable Files list that contains that key string to the Selected Files list. If you enter an empty string into the gadget, no action will be taken. Note that a string of spaces is NOT an empty string! Note that Multiple Select is a very powerful command! For example, to download every module (music) file on Aminet, you could open the INDEX to your ftp site and do a Multiple Select on "mods/". Or to download all 13,000+ files (about 2 Gigabytes!), you could do a select on "/". Be careful! Deselect Multiple - This item will prompt you to enter a key string, and will then transfer every item in the Selected Files list that contains that key string to the Selectable Files list. If you enter an empty string into the gadget, no action will be taken. Note that a string of spaces is NOT an empty string! Case Sensitive - Decides whether or not alphabetical case matters in a search or (de)select. (i.e. is "Amiga" the same as "amiga"?)

## <span id="page-20-0"></span>**1.54 Specify Line Length**

<span id="page-20-3"></span>This allows you to change the maximum length of the [output](#page-6-3) lines that GadMget will produce. The default is 255 characters, the maximum amount that the Amiga shell can handle on one line.

## <span id="page-20-1"></span>**1.55 Output Menu**

<span id="page-20-2"></span>This menu controls the formatting of the text output that GadMget generates. [Aminet Parse](#page-21-5) - Toggles Aminet listing -> filepath parsing [Get Files](#page-22-5) - If set, GadMget will get the archives that are selected [Get Readmes](#page-22-7) - If set, GadMget will get the .readme files associated

with the selected archives. [Split Commands](#page-21-4) - If set, GadMget will generate multiple "mget" lines. [Use Simple Paths](#page-6-3) - If set, GadMget will output Simple Path style commands [Line Length](#page-20-3) - Allows you to set the maximum output line length [Output Now](#page-21-6) - Outputs without quitting program [Output To...](#page-21-7) - Change output destination

#### <span id="page-21-0"></span>**1.56 outputnow**

<span id="page-21-6"></span>Selecting this causes GadMGet to spit out its output immediately, without having to quit. This is useful if you want the same or similar lists output to several files.

### <span id="page-21-1"></span>**1.57 outputto**

<span id="page-21-7"></span>This brings up a string requester, into which you can type a filepath/filename or device name that you want GadMGet to output to. Note that this does not cause GadMGet to actually output anything, it just changes the output destination for when it does output.

#### <span id="page-21-2"></span>**1.58 Use Command Splitting**

<span id="page-21-4"></span>The Amiga shell (and doubtless many other programs) can only handle line lengths up to a certain size (255 characters to be exact). Because of this, when there are more than a few files selected for output, GadMget must split its output into multiple "mget" commands.

If you wish to deactivate this command-splitting mechanism, then deselect "Split Commands". Note that this will deactivate the [Line Length](#page-20-3) menu item, since it is meaningless unless you want to split commands.

#### <span id="page-21-3"></span>**1.59 Use Aminet-Style Parsing**

<span id="page-21-5"></span>Normally this program is to be used in conjunction with FTP and the Aminet FTP sites to generate mget command lines. To generate command lines properly, GadMget has to make assumptions sucha as where in each line of text the file name and path are going to be.

However, it may be that you want to use GadMget without Aminet in mind, perhaps from a script to allow the user to select a sublist of some other list.

If that is the case, you can turn Aminet Parse off and GadMget will simply echo the selected lines to the output file, verbatim.

Note that because most of the other options in the Output menu are related to Aminet-style parsing, de-selecting Aminet Parse will disable them.

#### <span id="page-22-0"></span>**1.60 Grab archive files**

<span id="page-22-5"></span>Usually you will want to download the archives that you select in GadMget, but sometimes (perhaps over a slow modem?) you might want to get just the .readme files. If this is the case, deselect Get Files to tell GadMget that you don't want the archives. Deselecting Get Files will automatically select Get Readmes, since if neither was selected, you wouldn't be able to get anything. Note that when Get Files is deselected, you will not be able to select any files that do not have a ' $+$ ' symbol directly after the file size. The '+' means that there is an .readme to go with that archive, and so if there is no plus there is no .readme, and if there is no .readme, then you can't get it. So there ;) Any lines without readmes that you have already selected will remain in the

[Selected Files](#page-14-7) gadget, but they will not be output.

#### <span id="page-22-1"></span>**1.61 What the plus symbol means**

<span id="page-22-6"></span>In an Aminet listing, for any line where there is  $a +$  after the file size, there is an accompanying .readme file to go along with the archive. GadMget will automatically get this .readme file for you if you have the [Get Readmes](#page-22-7) option selected

### <span id="page-22-2"></span>**1.62 Grab .readme files**

<span id="page-22-7"></span>Select this menu item if you want to get the [.readme files](#page-22-6) that are included with many of the archives on Aminet.

Deselecting this menu item will cause [Get Files](#page-22-5) to be automatically selected, since if neither was selected, you wouldn't be able to get anything.

#### <span id="page-22-3"></span>**1.63 Thanks**

<span id="page-22-4"></span>Thanks go to the following people: Jan van den Baard for GadToolsBox, which was used initially to design GadMget's GUI. Matt Dillon for DICE Commodore for the nifty computer and O/S Brian Mury for the AutoFTP script Preben Nielsen for his help with ListViews Paul Vixie for the AVL Tree routines Mike Gleason, et al for ncFTP, and AmiTCP ...my friends, and all the nice people on the Internet who helped me out with Amiga problems.

## <span id="page-23-0"></span>**1.64 autoftp**

<span id="page-23-3"></span>The supplied AutoFTP script was emailed to me by Brian Mury. Thanks, Brian!

## <span id="page-23-1"></span>**1.65 Long long ago..**

<span id="page-23-2"></span> $('''-")$  = new feature, "\*" = bug fix)

1.9 : (Released )

\* Now (sort of) intelligently parses data lines to find data column

positions instead of just assuming the data to be in a specific column.

This should fix problems that occur whenever the Aminet guys decide to adjust the format.

- Added "Sort by Age" function to the sort menu.

- A space is no longer automatically added between a custom command

string (i.e. user's "mget" replacement) and the filepath. This allows

a bit more flexibility, since you can always add a space in yourself.

- Added a progress indicator to the Tree Sort function.

1.8 : (Released 12/18/94)

- NewLookMenus flag for proper menu coloring under 3.x

\* Multiple Select/Deselect now smarter/faster for large (de)select ops

when Keep Sorted is selected. (it was keeping the list sorted at every

line transfer, now for large lists it only sorts once, when it's done.)

\* Better handling of out-of-memory situations during file loading

- Added AMINETPATH keyword to allow changing of "../.." to something else

- Added EOL keyword for end-of-line string specification

- Added Clear SubMenu to Project menu, allowing you to clear either the

files list or the get list.

\* Handles carriage returns at the end of input lines better

\* Killed the occasional Enforcer hit that happened during Case-Insensitive Multi[de]Selects.

\* Window title now always properly reset when cancelling a daughter window.

1.7 : (Released 12/02/94)

\* The Search menu is now properly called the Find menu.

- Added Multiple Select and Multiple Deselect options to the Find

menu. You can now grab lots of files by key substring!

- Separated CASESENSITIVE switch into SORTCASESENSITIVE and

SEARCHCASESENSITIVE -- although the old switch is still there

also, and is the same as specifying both of the new ones.

- Added more keyboard shortcuts for menu items and switched some around around - Added Search from beginning/end, backward search, and Previous options to the Search menu. - Added {"keyboard shortcuts" link Keys} for moving through the Lists \* Fixed the "Resizing window causes move to top of list" bug-- thanks to Preben Nielsen for help with this one. - Sorts by filename now are case sensitive or not depending on Case Sensitive flag in Search menu (should this be changed to a separate Case Sensitive flag?) - GadMGet now defaults to a new sort algorithm based on AVL Trees. This means that sorts actually take an acceptable period of time now! For instance, on my A3000/25, sorting INDEX now takes about 35 seconds. \* Fixed a hidden bug that caused the incorrect sort type to be used when "Aminet Parse" was reselected with "Keep Sorted" checked. - Added an option to switch between the AVL Tree Sort and (old) Bubble Sort algorithms, since Tree sorting does take some extra memory and there might be people who can't spare the RAM. 1.6 : (Released 10/29/94) \* Fixed bug that caused text not to be displayed when you didn't specify a font to use under AmigaDos 3.0 - Added the "Output To..." option to the Output menu. - Added the "Output Now" option to the Output menu. - AutoFTP is now runnable from Workbench via Iconx. - AutoFTP no longer requires the s:GadMget.header file. - Added the Sort menu, with 4 different types of sorts, and the Keep Sorted option. - Added KEEPFILESORT and KEEPGETSORT switches

- Added FILESORT and GETSORT keywords

1.5 : (Released 10/01/94)

\* Fixed bug that would cause nasty crashes if you used a larger font on the WorkBench screen and then sized GadMGet too small.

\* GadMGet now allows you to select files with unknown ('?') file size.

- GadMGet now includes a short AmigaDos [script](#page-23-3) that can be used in conjunction with ncftp to completely automate ftp sessions.

- GadMGet is now (more or less) font sensitive.

- Added FONT and FONTSIZE startup parameters

- GadMGet distribution now also contains EasyReq, a tiny little requester-displaying program written by me and used by the

#### AutoFTP script.

- \* Window no longer has to close and reopen when it is resized (thanks
- to Petter Nilsen for the help on this)
- Added KEEPBLANKLINES switch
- 1.4 : (Released 08/04/94)
- \* Embarrassingly enough, GadMGet's output format would apparently

only work on a few ftp clients such as ncFtp. GadMget now also

supports a simpler output format that works on all ftp clients.

- Added NOSIMPLEPATHS switch
- Added COMMAND keyword
- Added NOCD switch
- \* The NOMGET switch is now called NOCOMMAND (since the generated
- command is no longer necessarily "mget")
- Added HEADER and FOOTER keywords
- 1.3 : (Released 07/06/94)
- GadMget now can be started from the WorkBench, with ToolTypes!
- \* Removed a glitch which caused GadMGet to highlight the wrong line

if you did a word search on very short files.

- Added FILE and OUTPUT parameters
- GadMget is now an AppWindow if run on the workbench (unless you

specify NOAPPWINDOW--another added parameter!)

- Most errors now pop up EasyRequesters instead of printing to the standard output.
- GadMGet now defaults to opening a screen with the same dimensions as

the Workbench screen.

\* Removed INTERLACE and OVERSCAN flags since they no longer affect

anything (see previous item)

- Funky fresh icon
- 1.2 : (Released 06/25/94)
- GadMget's window is now resizable
- Added HEIGHT, WIDTH, TOP, LEFT parameters
- GadMget can now open on the Workbench or on a Public Screen
- Added NOFILES and GETREADMES parameters
- Added string search window, CASESENSITIVE parameter
- Added Output menu to control formatting from within the program
- Added File Requester
- Added Busy Pointer

\* Hopefully finally squashed that bug that was causing the occasional garbage output

- AmigaGuide docs! - Code is once again a gigantic mess 1.1 : (Released 06/16/94) - Added NOLACE, NOOVERSCAN, LINELENGTH, GETREADMES, and NOFILES parameters. \* Patched up the source a bit, and spruced up the docs. 1.0 : (Released 06/08/94) - First release. Simple and kind of buggy.

### <span id="page-26-0"></span>**1.66 Known Bugs and Other Problems**

<span id="page-26-3"></span>Here are the things that still don't work quite right with GadMget V1.5:

- There are still occasional Enforcer hits--unfortunately, they are occasional

enough to be really hard to pin down!

- The NOCD command is probably useless, and doesn't work quite right anyway.

- Files with tabs and such in them will come out looking rather strange.

(this isn't a problem if you stick to file listings only, of course)

- After reading very large files such as INDEX, GadMget sometimes leaves

memory rather fragmented. This is because each line in the file is

AllocMem'd separately. I will try to fix this in a future release.

- Opening GadMGet on the Workbench screen when you don't have Workbench loaded causes a 40 byte memory leak.

- Using KEEPBLANKLINES together with NOPARSE will often cause GadMGet to

output some extra blank lines at the end of the output stream.

- Probably there are some glitches when using variations of EOL together

with AminetParse = FALSE, headers, footers?

- If there are different line formats in the listings, sorts will sometimes give incorrect results.

## <span id="page-26-1"></span>**1.67 What's Next?**

<span id="page-26-2"></span>- find a fix for the AllocMem/fragmentation problem.

- other bug fixes as they show up (and they will, oh yes, they will... ;-))

- Smaller & cleaner code

- Any suggestions?